## **Prowise**

## CodeWise

- 1. Open de mediabibliotheek.
- 2. Zoek onder 'Tools' > 'Wereldoriëntatie' > 'Techniek' naar tool 'CodeWise' en klik op de afbeelding van de tool om deze toe te voegen aan je Presenter-bestand.

Aanwijsknop actief: bedien de tool Selectieknop actief: bewerk de tool

- 3. Klik op of sleep een actiekaart om deze toe te voegen aan het codeerpaneel aan de rechterkant. Actiekaarten moeten op volgorde onder elkaar geplaatst worden.
	- Gele kaarten bevatten makkelijke acties
	- Oranje kaarten bevatten moeilijkere acties.
	- Paarse kaarten zijn het moeilijkst.

De actiekaarten zijn van plaats te wisselen door ze naar een andere positie in het codeerpaneel te slepen.

Verwijder een actiekaart door deze naar de vuilnisbak te slepen of door deze buiten het codeerpaneel te slepen. Verwijder alle actiekaarten door op de prullenbak te klikken en in het meldingsvenster op 'Verwijderen' te klikken.

De lay-out van de tool kan worden aangepast door op de dubbele pijl te klikken.

Klik nogmaals op de dubbele pijl om terug te gaan naar de oorspronkelijke lay-out.

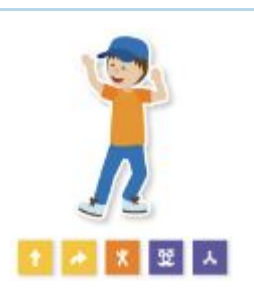

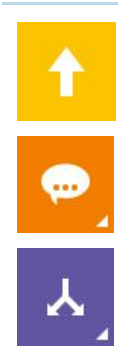

J.

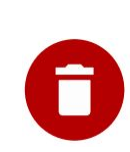

 $\ll$ 

## **Prowise**

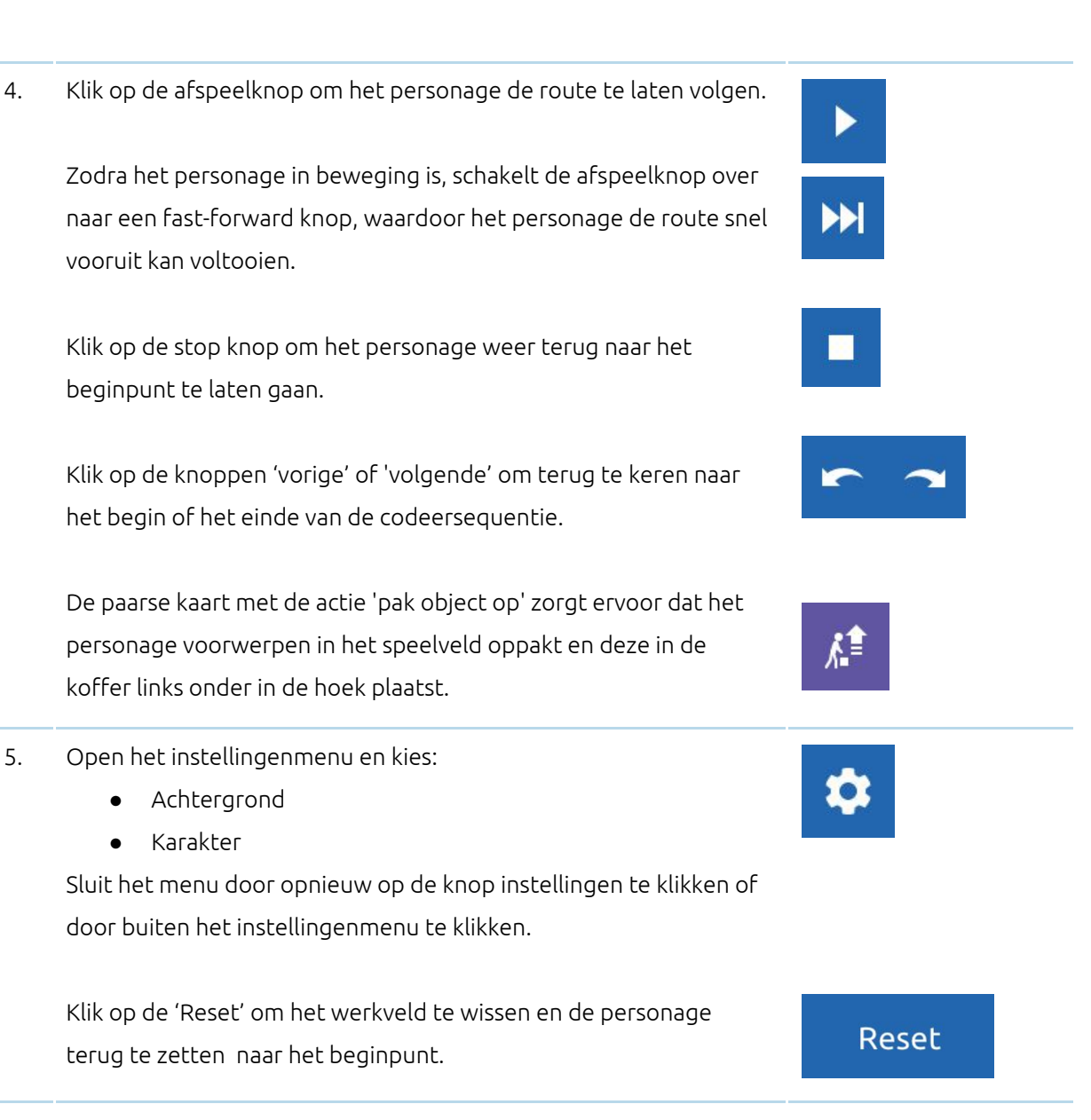